## MyMidland FAQ - How can we help?

## Q: Can I Edit or Delete shipments in MyMidland?

A: Yes, Edit or Delete shipments is possible in MyMidland.

Edit and/or Delete shipments that are displayed within Current Shipments. Current shipments are defined as shipments that have a ship date of today or a date in the future.

Any shipment that has a ship date of today will close daily at midnight and fall into the Search Shipment History screen. Once the shipment is within Shipment History, or if Midland has taken possession of the shipment, it can no longer be Edited or Deleted.

Note: If the last or only shipment that's created has been deleted and there is a pickup scheduled with Midland please ensure to cancel the pickup if there won't be anything for Midland to pickup. If a pickup is still required there is no need to cancel the pickup.

## How do I Edit or Delete a shipment?

1. Click on **Shipping Lists** then select **Current Shipments**.

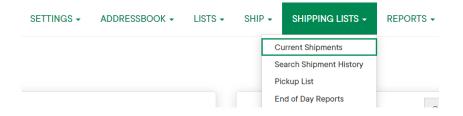

2. Click on **Actions** then select **Details**. A list of shipments will appear.

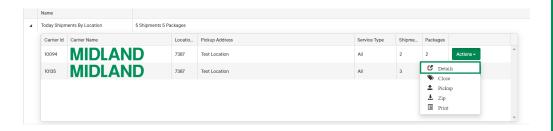

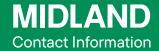

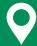

100 Midland Drive Dieppe, NB E1A 6X4

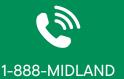

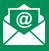

CustomerService@ midlandtransport.com

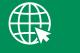

midlandtransport.com

PAGE 1 of 2 02-24

## MyMidland FAQ - How can we help?

3. Choose **Actions** on the desired shipment then **Edit** or **Delete**.

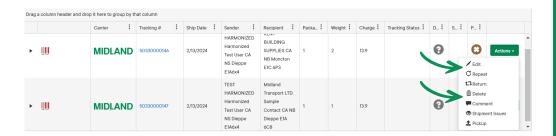

4a) Delete: A pop-up will appear to confirm, click Delete.

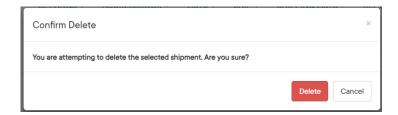

4b) **Edit**: The **Ship Screen** will load with the shipment's details. Make the necessary corrections then click **Ship**.

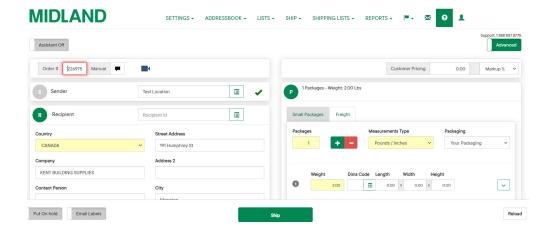

Note: This will generate the updated BOL/Shipping label(s) that will replace the existing document on the shipment. All previously created shipping documents for the shipment must be discarded and replaced by the newly generated document. Relabel all pieces with new labels.

If the shipment is no longer eligible to be Edited or Deleted, a pop up will appear advising the inability to edit or delete the shipment. Please contact Customer Service at 1-888-MIDLAND for assistance.

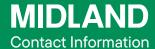

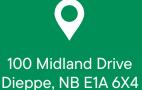

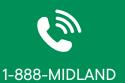

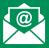

CustomerService@ midlandtransport.com

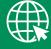

midlandtransport.com

PAGE 2 of 2 02-24